# **JQL** selector

The **JQL** selector can be used with all trigger types and will process all issues that were found by the specified JQL query.

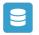

## JQL selector configuration

Below you will find a detailed description of each parameter needed to configure the condition.

#### JQL query

Enter a JQL query that returns only specific issues. Field codes can additionally be entered.

If used with an issue event trigger, the "Select field" dropdown can be used to inject field values directly into the query.

#### Run as

Select the user that will be used to execute this action.

Only issues that this user is able to view (e.g via permissions, security levels) will be returned by the JQL query.

### Use cases and example

| Title                                                          | Automated action        | JWT feature  | Label      |
|----------------------------------------------------------------|-------------------------|--------------|------------|
| Bulk clear the issue resolution                                | Update field action     | <b>\$</b>    | STAFF PICK |
| Transition affected issues when releasing a version (manually) | Transition issue action | \$           |            |
| Notify for high priority issue                                 | Send email action       | <b>\$</b>    |            |
| Notify about date of last comment for high priority issues     | Send email action       | <b>\$</b>    |            |
| Notify the assignee one week before the due date               | Send email action       | <del>የ</del> |            |
| Remind users to close inactive issues                          | Add comment action      | <b>\$</b>    | STAFF PICK |
| Add comment after seven days in the same status                | Add comment action      | \$           |            |

| Delete the attachments of an issue 30 days after closing it | Update field action                                              | <b></b>      |            |
|-------------------------------------------------------------|------------------------------------------------------------------|--------------|------------|
| Scheduled project reindex                                   | Reindex issue action                                             | <b></b>      |            |
| Re-assign issues and leave a comment                        | Add comment action<br>Assign issue action                        | <b></b>      |            |
| Schedule issues for re-submission                           | Transition issue action                                          | <b></b>      |            |
| Schedule the escalation of overdue issues                   | Transition Issue                                                 | <b></b>      |            |
| Update assignee and reporter to facilitate user deletion    | Add comment action<br>Assign issue action<br>Update field action | <b></b>      | STAFF PICK |
| Manually create test issues                                 | Create issue action                                              | <b>\$</b>    |            |
| Manually delete test issues                                 | Delete issue action                                              | <del>\</del> |            |
| Bulk edit the issue resolution                              | Update field action                                              | <b>\$</b>    | STAFF PICK |
|                                                             |                                                                  |              |            |

If you still have questions, feel free to refer to our support team.